## Facultad de Matemática, Astronomía, Física y Computación, U.N.C.

## Computación

Aula Virtual:<https://famaf.aulavirtual.unc.edu.ar/course/view.php?id=747> Resguardo tutoriales: https://www.famaf.unc.edu.ar/∼[moreschi/docencia/Computacion/](https://www.famaf.unc.edu.ar/~moreschi/docencia/Computacion/)

## Tutorial Problemas 6 de la Guía N◦ 6

Problema 6: Gráfico de gaussiana de dos variables:

Con los valores de deviación estándar, posición y altura dados por:

 promx = 0. promy =  $0.5$  ancx = 1. ancy = 2. factor =  $30$ .

genere datos para un gráfico tridimensional con los comandos:

```
1 X = np. arange (-6, 8, 0.25)2 Y = np. arange (-6, 8, 0.25)3 X, Y = np meshgrid (X, Y)4 R = np.sqrt(factor * gau(X, promx,ancx) * gau(Y, promy,ancy))5 Z = R
```
Importe las herramientas que necesite y genere el gráco tridimensional, agregue título, etiquetas, etc. y guárdelo en el archivo: 'graficos/p6-superficie.png'

<u> 1989 - Jan Sterlinger, skriuwer fan de Amerikaanske kommunister (</u>

## Tutorial:

Guarde en el archivo p6 py las siguientes instrucciones:

```
1 import numpy as np
2 import matplotlib pyplot as plt
3 from mpl_toolkits . mplot3d import Axes3D
 4
5 def gau(xx, prom, ancho):
      return np.exp(-(xx - prom)**2/(2.*ancho **2))/( np.sqrt(2.*np.pi)*ancho )
 7
 8
9 promx = 0.
10 p romy = 0.511 ancx = 1.
12 ancy = 2.
13 factor = 30.
14
15 fig = plt figure (figgsize = (11, 7.))
16 ax = A \times 3D (fig)
17 X = np. \text{ arrange } (-6, 8, 0.25)18 Y = np. arange (-6, 8, 0.25)19 X, Y = np. meshgrid (X, Y)20 R = np. sqrt (factor* gau(X, promx, ancx) * gau(Y, promy, ancy))
21 Z = R
```

```
22 surf = ax. plot_surface (X, Y, Z, rstride =1 , cstride =1 , cmap =plt.cm. hot)
23 ax. contourf (X, Y, Z, Zdir='z', offset='2, cmap=plt.cm.hot)24 ax. set_zlim ( -2 , 1)
25 ax. set_title ('Gaussiana de dos variables ')
26 ax. set_xlabel ('x')
27 ax. set_ylabel ('y')
28 ax. set_zlabel ('gaussiana ') ;
29 fig. colorbar (surf , shrink =0.5 , aspect =5)
30 plt. savefig ('graficos /p6 - superficie .png ', dpi =100)
31 plt. show ()
```
- Desde la terminal ejecute:
	- python3 p6.py
	- e interprete el resultado.
	- Alternativamente ejecute:
	- python3
	- y vaya agregando uno a uno los bloques del programa.
- Altere el programa para probar distintas cosas.

Se deberían generar los siguientes gráficos: Debería obtener algo como esto:

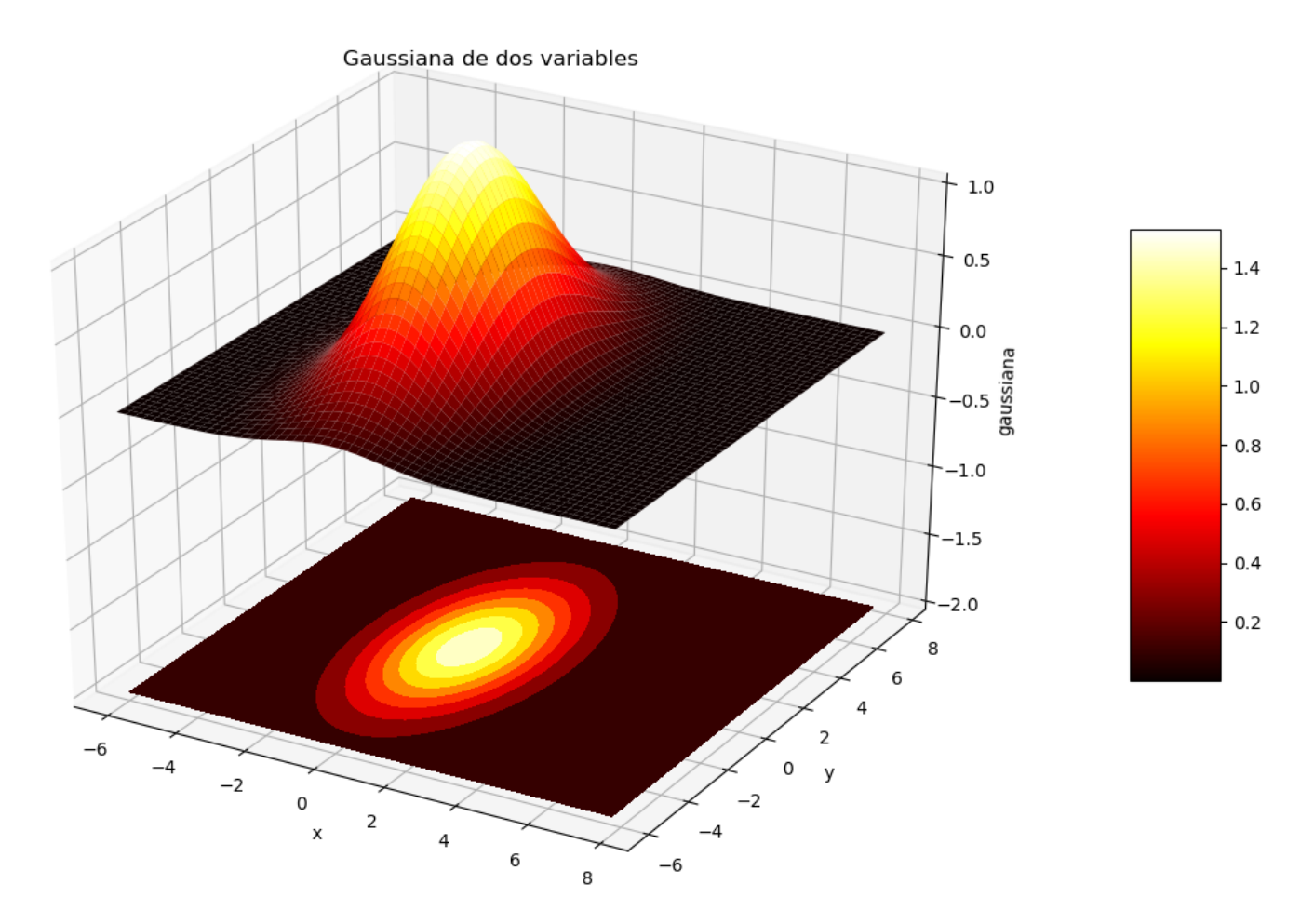

Figura 1: Gaussiana en dos dimensiones.